## **نحوه استفاده از نرم افزار Client 2SG**

SG2 یک PLC کوچک و کاربردی دارای حداکثر ۴۴ ورودی و خروجی است . زبانهای برنامه نویسی ایـن PLC برنامه گرافیکی Ladder و FBD می باشند و قابلیت پذیرفتن جمعا ۳ عدد ماژول را دارامی باشد یا ۳ عـدد مـاژول اکسپنـشن ۴ورودی-۴خروجی یا ترکیبی از ماژول های ورودی و خروجی دیجیتال و یک ماژول آنـالوگ و یـک مـاژول ارتبـاطی را مي يذيرد. داراي ٣ مد ورودي 85-264V-AC و 21.6~26.4VDC و 9.6~14.4VDC و ٢ مـدل خروجـي ترانزيـستوري (تا 0.5A) و رله ای (تا 8A) می باشد . توسط LCD روی دستگاه و ۸ عدد کلید ورودی می توان به زبان Ladder به PLC **. برنامه داد** 

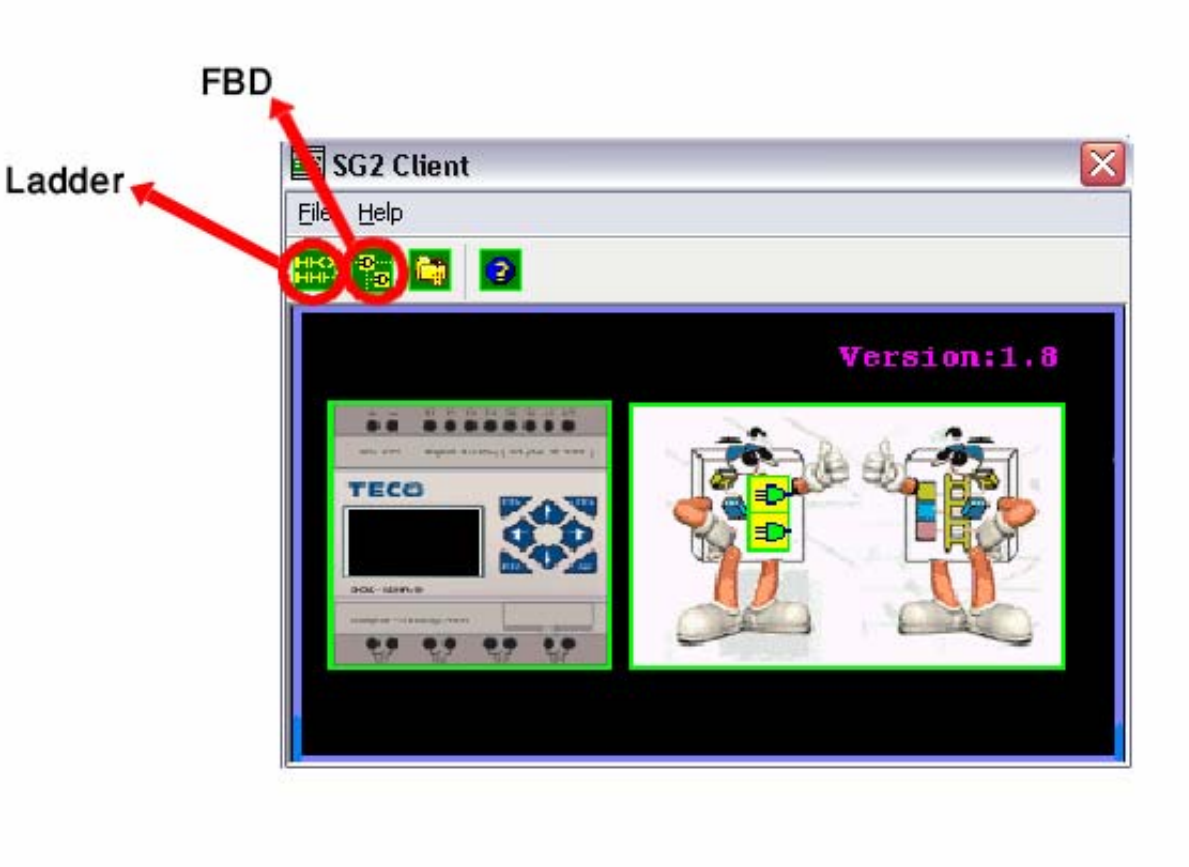

**در ابتدا پس از باز كردن برنامه صفحه اي مطابق شكل زير براي شما به نمايش درخواهد آمد :** 

از طريق آيكون Ladder مي توانيد وارد محيط برنامه نويسي Ladder شويد و آيكون FBD مربوط به زبـان برنامـه **نويسي FBD . مي باشد** 

**در اين جزوه نحوه برنامه نويسي با نرم افزار Ladder به صورت مقدماتي آموزش داده مي شود .** 

## **مشخصات كلي PLC ها**

هر PLC به صورت کلی دارای ۱۵ کانتر ، ۱۵ تـایمر ، ۱۵ رلـه کمکـی ، ۱۵ RTC ، ۱۵ مقایـسه کننـده آنـالوگ ، ۱۵ صفحه نمایش و PLCهای با تغذیه DC دارای دو ورودی High Speed Counter و PLCهای با خروجـی ترانزیـستوری **داراي يك خروجي PWM . مي باشند** 

یس از وارد شدن به محیط Ladder صفحه ای مطابق شکل زیر باز می شود که باید نوع PLC مورد نظـر را انتخـاب **نماييد :** 

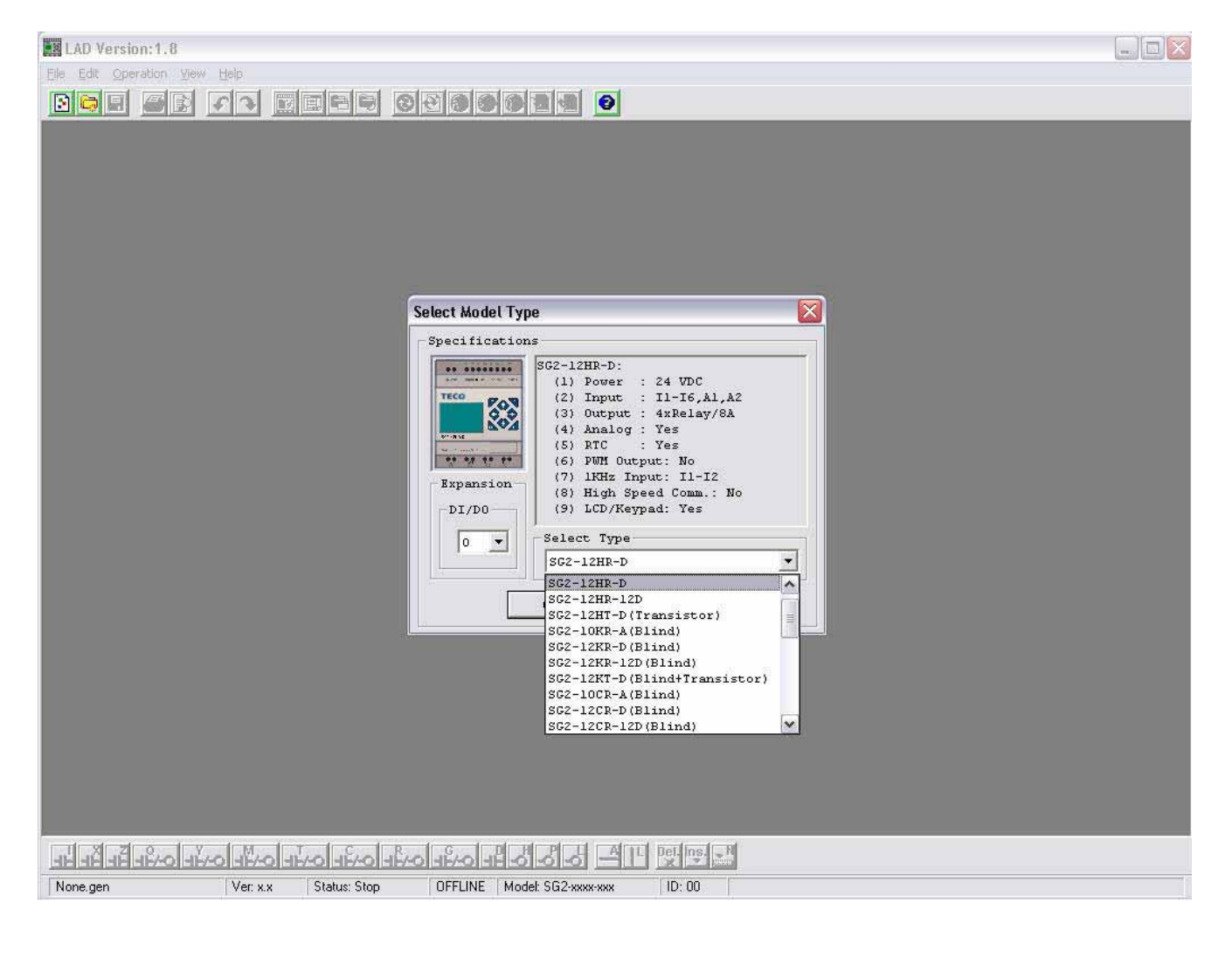

**با انتخاب مدل PLC مشخصات كلي آن در پنجـره اي كـه روي روي صفحه باز شده نمايش داده مي شـود . پـس از انتخـاب مـدل PLC صفحه اصلي برنامه نويسي Ladder بـاز مـي شـود . بـر روي نـوار پـايين صفحه المان هايي كه مي توانيد انتخاب كنيد را مي بينيد.** 

 **Z:كليدهاي جهت دار روي PLC D:لبه بـالا رونـده يـا پـايين رونده A:خطوط افقي L:خطوط عمودي .** 

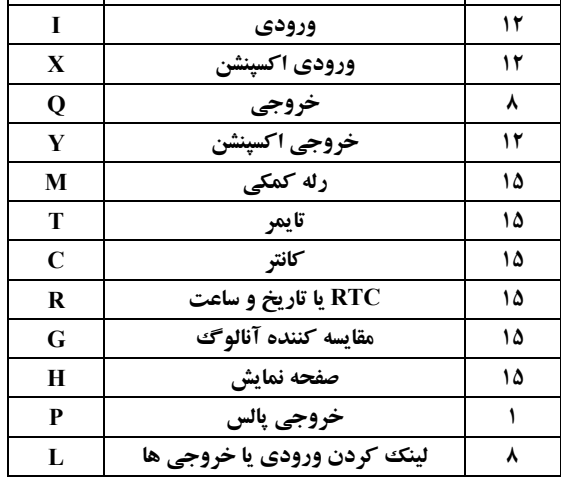

**تعداد نوع المان مشخصه** 

Middle East RAAD Automation – Technical Department

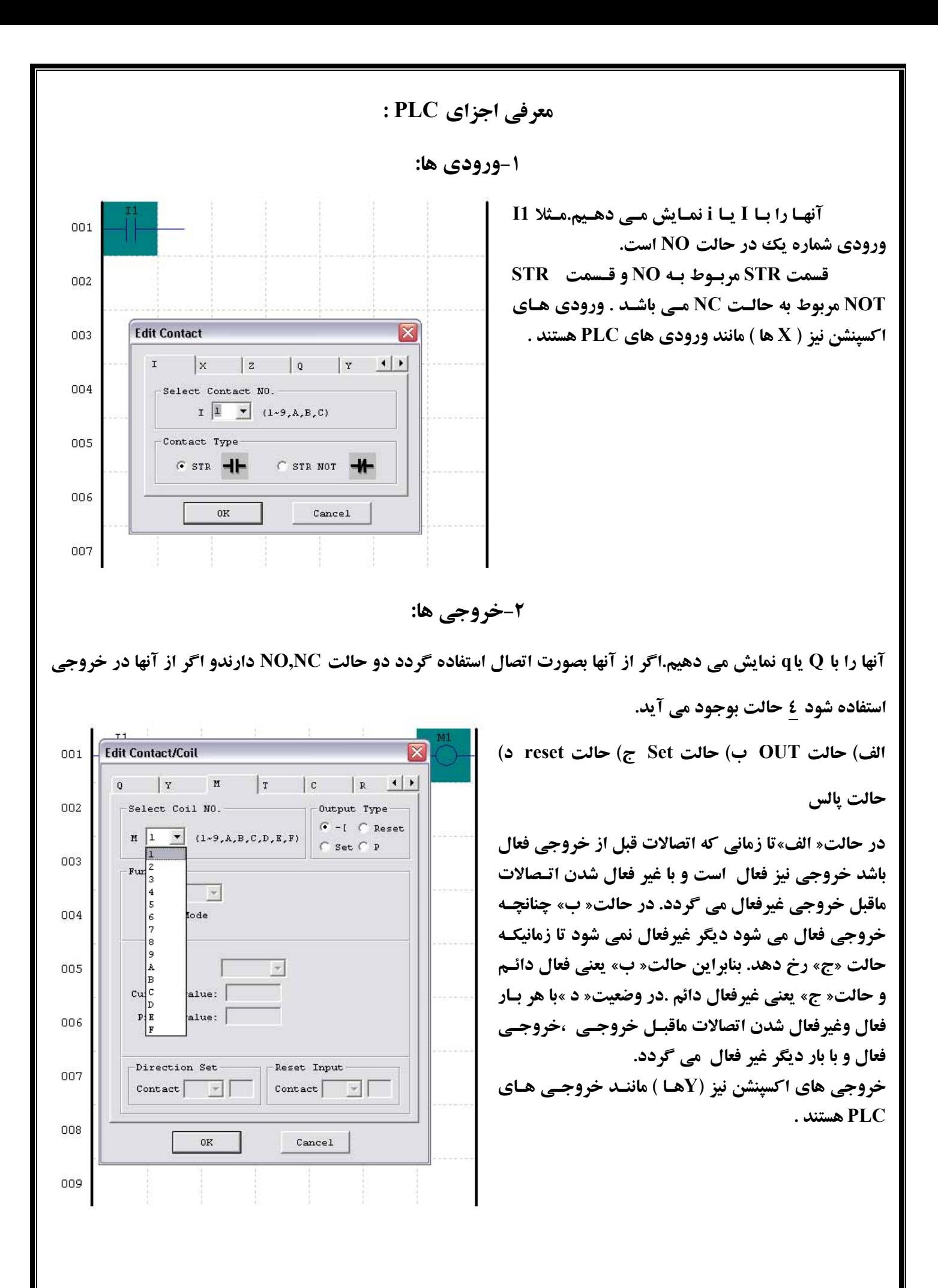

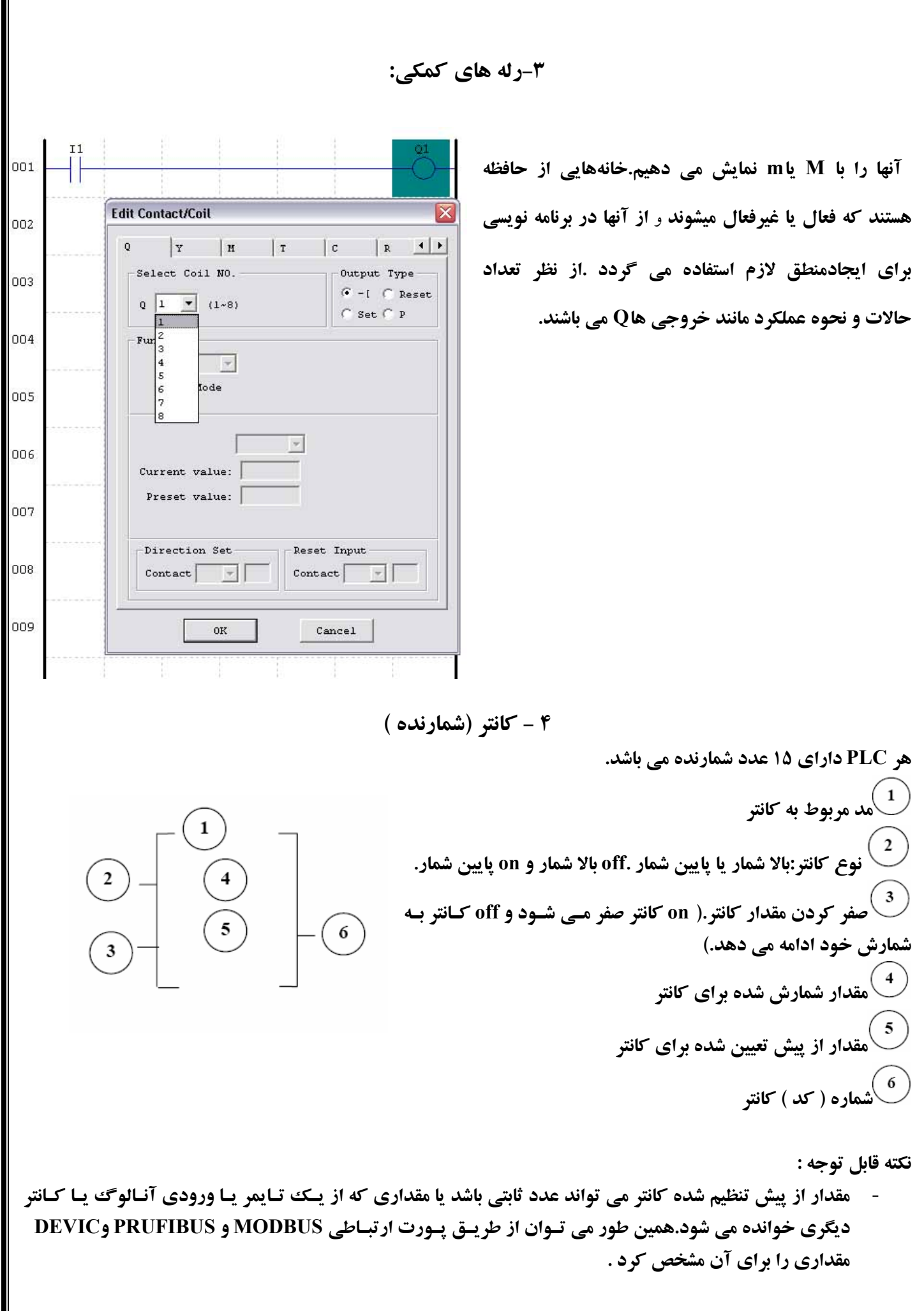

Middle East RAAD Automation – Technical Department

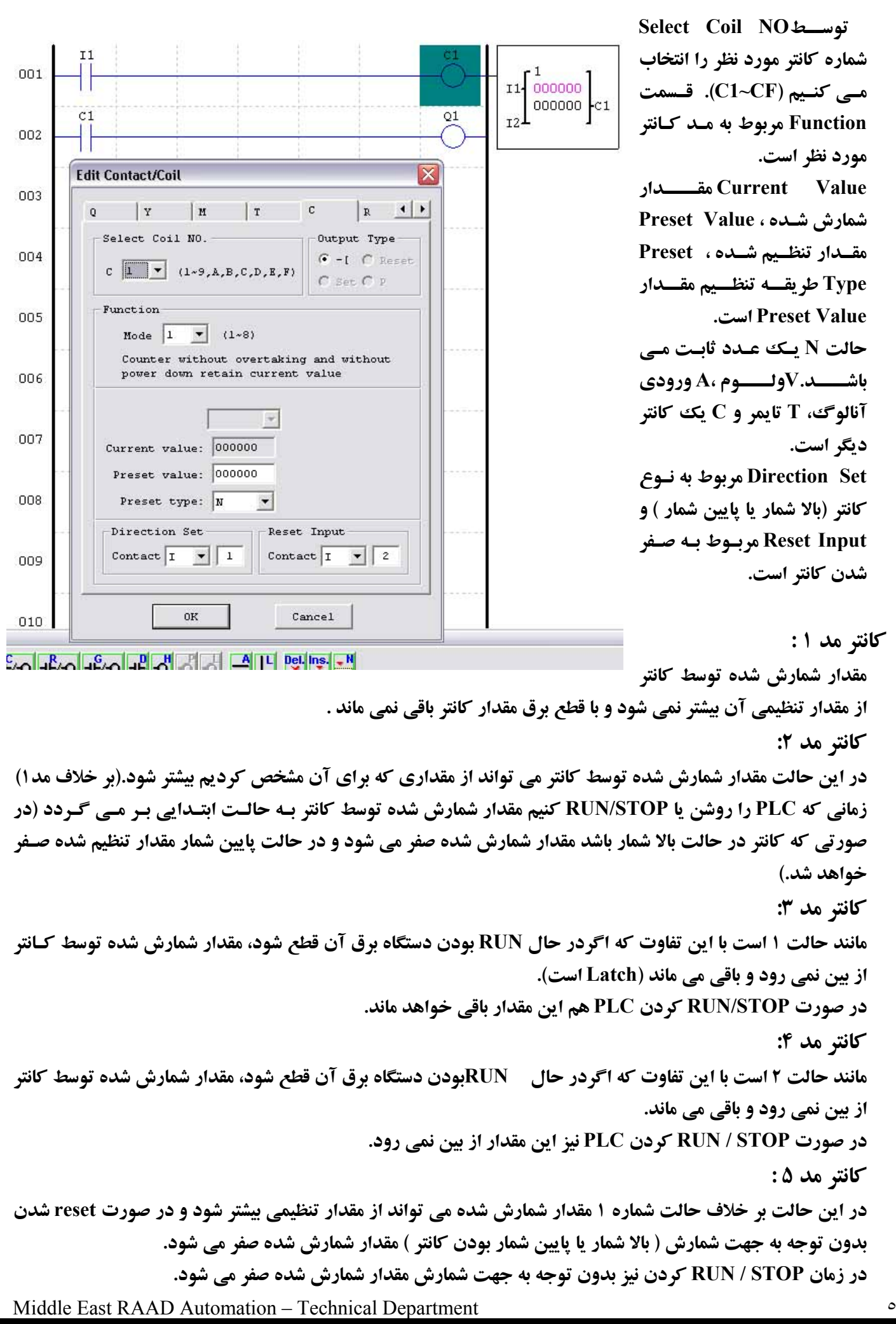

**كانتر مد ۶ : مانند حالت ۵ است با اين تفاوت كه حالت حافظه اي دارد با قطع برق و در زمان STOP / RUN كردن مقدار آن بـاقي خواهد ماند. Counter Speed High : فقط براي PLCهاي با تغذيه DC . وجود دارد مدل DC داراي دو ترمينال ورودي(1I و 2I( براي ورودی سرعت بالا ( تا kHz1 (مي باشد.دو دسته از شمارنده هاي سرعت بالا براي اين دو كانتر موجود است. كانتر مد ۷ : مد شمارش :۷ شمارنده سرعت بالا . ترمينال هاي ورودي براي شمارنده سرعت بالا ( فقط 1I و 2I ( از gF~1I براي reset كردن شمارنده استفاده مي شود . در صورت ON بودن reset مي شود در صورت OFF بودن به شمارش خود ادامه مي دهد . مقدار شمارش شده مقدار تنظيمي كد كانتر : فقط دو عدد از كانترها براي اين مد مي توانند استفاده شوند اما شماره آن تفاوتي ندارد . كانتر مد ۸ : مد ۸كانتر : مقايسه كننده فركانس. ترمينال هاي ورودي شمارنده سرعت بالا ( فقط 1I و 2I ( زمان وقفه شمارش ( Sec 99.00~0 ( مقدار تنظيمي براي روشن شدن كانتر مقدار تنظيمي براي خاموش شدن كانتر كد كانتر : فقط دو عدد از كانترها براي اين مد مي توانند استفاده شوند اما شماره آن تفاوتي ندارد .** 

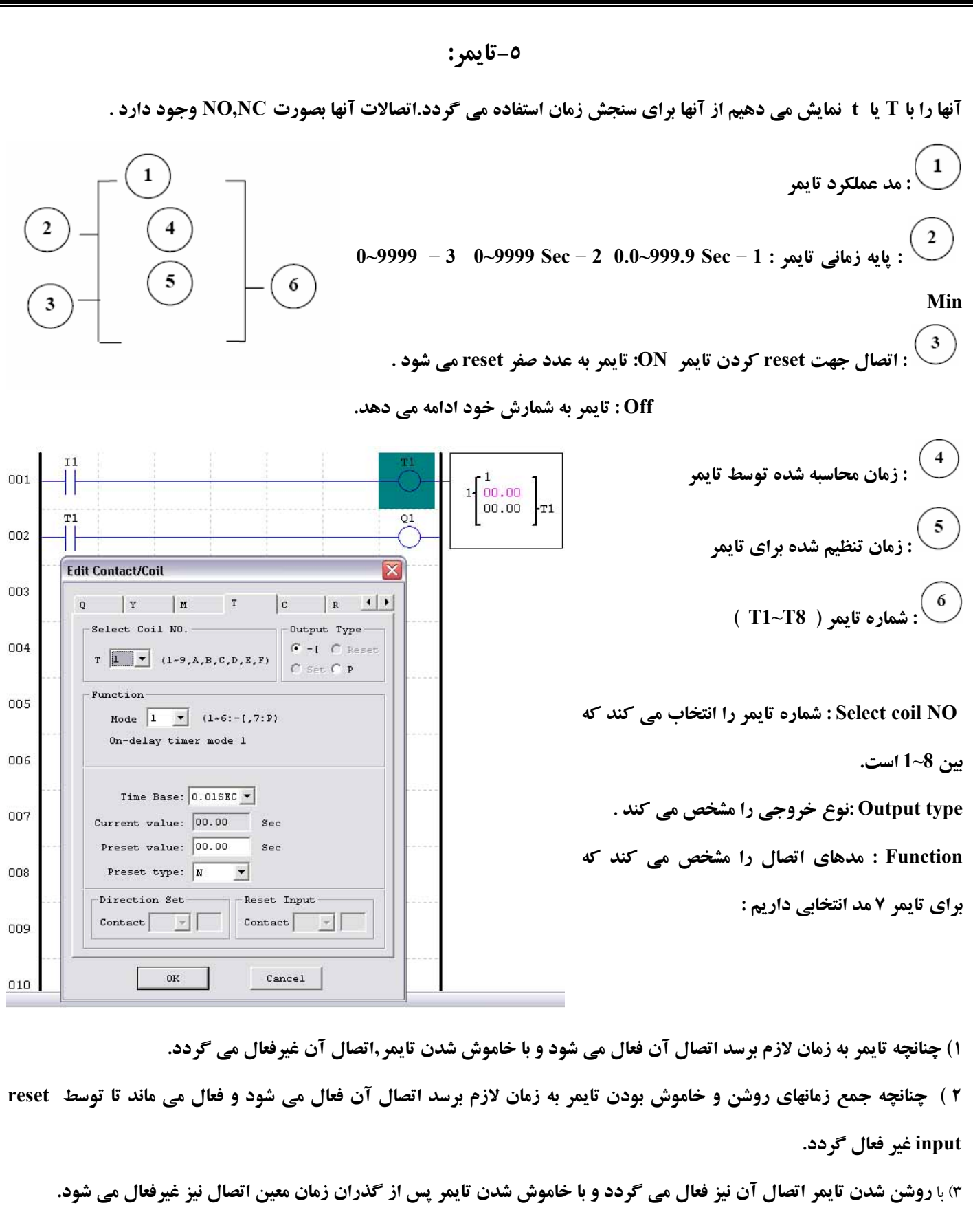

٤) اگر تایمر روشن و سپس خاموش شود اتصال آن فعال شده وپس از زمان معین غیرفعال می گردد.

٥) تا زمانی که تایمر روشن است اتصال آن در فواصل معین روشن وخاموش می شود و پالس تولید می نماید.

٦) با روشن شدن تایمر, اتصال شروع به ایجاد پالس در فواصل زمانی معین می نماید واین کار را تا زمان فعال شدن reset input ادامه **مي دهد.** 

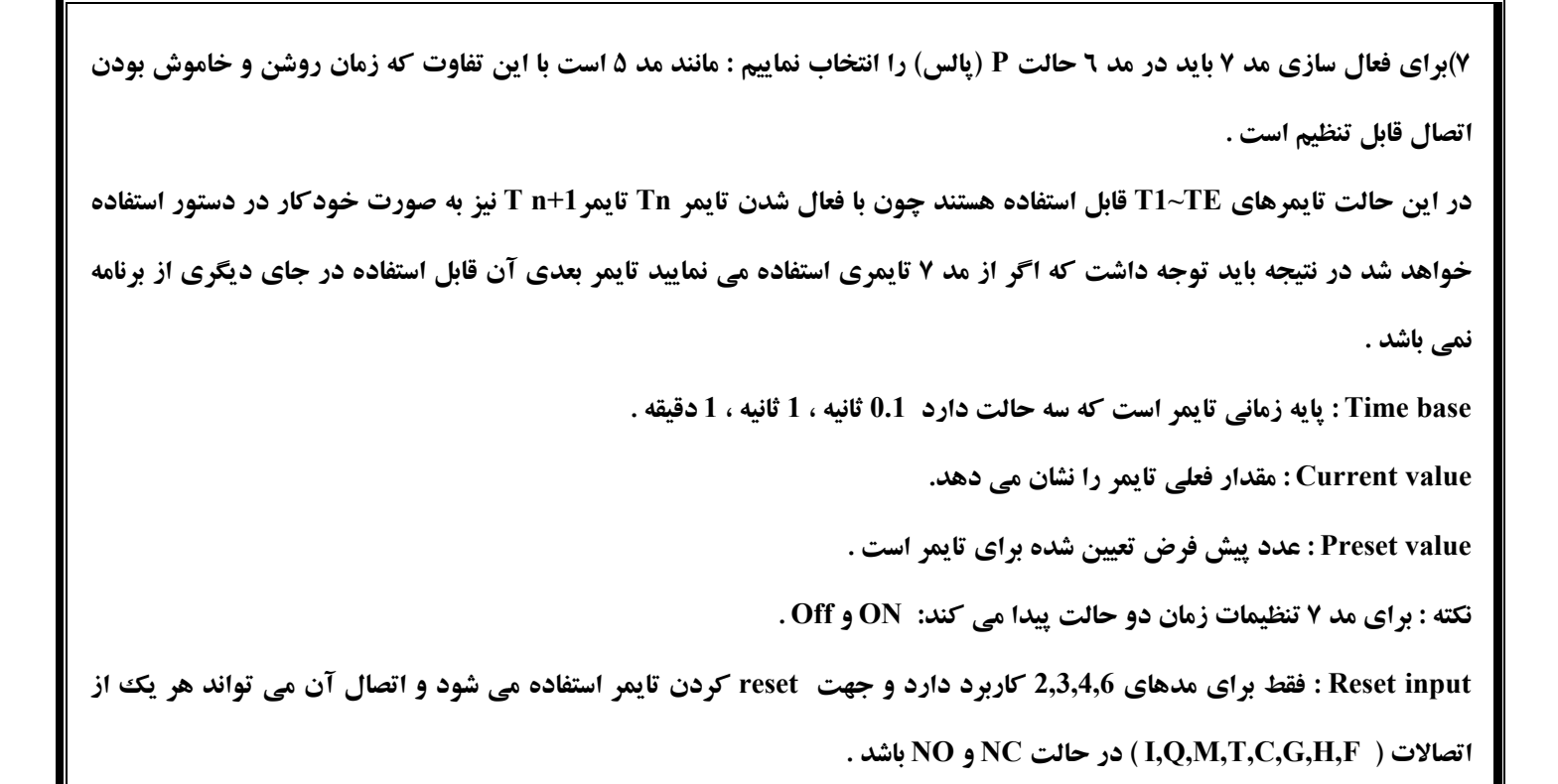

## **RTC (Real Time Clock) - ۶**

**PLهاي 2SG داراي ۱۵ عدد RTC و ۴ مد انتخابي مي باشد . (RF~1R ( C**

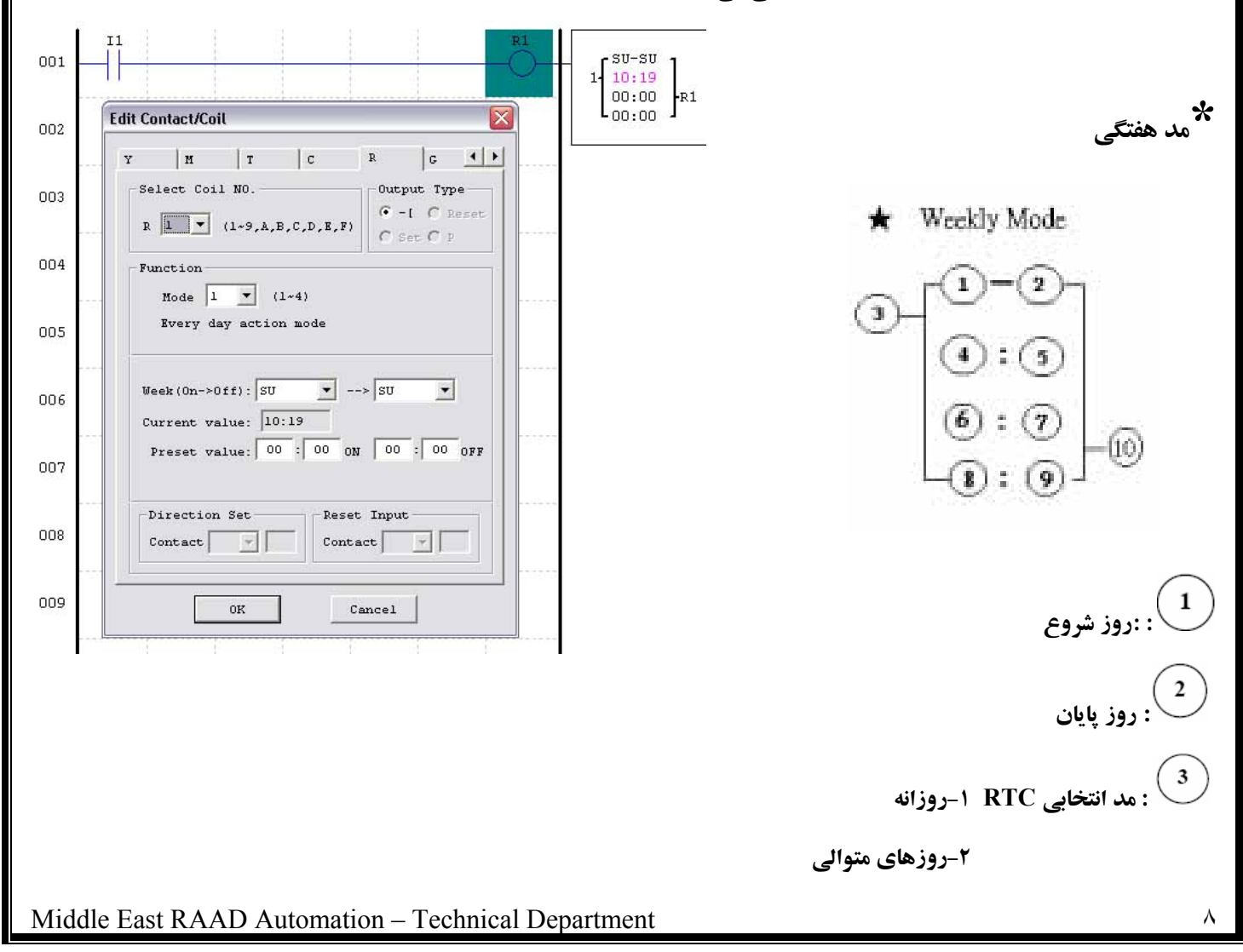

 **: نمايش دهنده ساعت روز جاري : نمايش دهنده دقيقه روز جاري : تنظيم ساعت روشن شدن : تنظيم دقيقه روشن شدن : تنظيم ساعت خاموش شدن :تنظيم دقيقه خاموش شدن : شماره RTC انتخاب شده**  در مد ۱ هر روز در روزهای تنظیم شده بر طبق ساعت و دقیقه تنظیم شده برای حالت روشن بودن ، روشن می شـود **و سر ي زمان خاموش شدن ، خاموش مي شود . ساعت و دقيقه تنظيم شده برا** در مد ۲ در روز و ساعت و دقیقه ای که برای روشن بودن تعریف کرده ایم روشن می شود و تا روز و ساعت و دقیقـه **اي كه ب راي خاموش شدن برايش تعريف كرده ايم روشن مي ماند و سپس خاموش مي شود . مد س \* ال –ماه-روز**  Year-Month-Day Mode  **: مد RTC <== ۳ : سال انتخابي براي RTC جهت روشن شدن : سال انتخابي براي RTC جهت خاموش شدن**  9  **: نمايش دهنده تاريخ روز جاري : تنظيم ماه روشن شدن : تنظيم روز روشن شدن : تنظيم ماه خاموش شدن : تنظيم روزخاموش شدن** 

Middle East RAAD Automation – Technical Department

 $\overline{9}$  **: كد RTC انتخاب شده نكته :** ۱- برای اینکه بخواهیم در یک بازه زمانی خاموش باشد و در سایر مواقع روشن باشد ، باید تاریخ بزرگتر را به زمان  $\begin{bmatrix} 08-07 & 0 \\ 071219 & 12.19 \end{bmatrix}$ -R1 **روشن شدن بدهيم . به عنوان مثال :**  34 **خاموش مي ماند . از تاريخ ۲۰۰۷/۱۲/۱۹ تا ۲۰۰۸/۱۲/۱۹ -۲ اگر تاريخ روشن و خاموش شدن RTC يكسان باشد ، RTC روشن نخواهد شد . -۷مقايسه كننده آنالوگ اين PLC داراي ۱۶ عدد مقايسه گر با ۵ مد انتخابي مي باشد . : مدانتخابي مقايسه گر**   $\frac{1}{2}$ **: Ax ورودي آنالوگ يا مقدار تايمر يا كانتر انتخابي**   $\left(3\right)$  **: Ay ورودي آنالوگ يا مقدار تايمر يا كانتر انتخابي**  0 B  **: Axمقدار ورودي آنالوگ ( 9.99~0.00 ) : Ayمقدار ورودي آنالوگ خوانده شده ( 9.99~0.00 )**  6 ) .<br>. هقدار تنظیمی برای مرجع مقایسه که می تواند عددی از یک تایمر یا کانتر یا ورودی آنالوگ دیگری باشد .  **: ترمينال خروجي (يا شماره مقايسه گر انتخابي )**  روشن یا خاموش بودن ترمینال خروجی آنالوگ (G1~Gf) وابسته به مقایسه بین دو مقدار Ay و Ay می باشد . **مد ۱ : -Ay ≤ Ax ≤Ay+ Ax ≤Ay : ۲ مد Ax≥Ay : ۳ مد مد ۴ : Ax≥ مد ۵ : Ax≤** 

HMI-۸

**از طريق HMI م لاعـات نوشـتاري ، مقـدار ي تـوان اط تنظيم شده و اندازه گيري ، كانتر ، RTC و مقايـسه توسط تايمر كننده آ نالوگ را مشاهده كرد . همچنين در حالت RUN بودن دستگاه مي توان مقدار تنظيم شده براي تايمر و كـانتر و مقايـسه كننده آنالوگ را تغيير داد . از ديگر قابليت هاي HMI نمـايش دادن وضــعيت ورودي هــاي PLC و اكسپنــشن و ترمينالهــاي كمكي مي باشد .**

**نكات مهم :** 

- **ه قصد نمايش آن را از طريق HMI داريد اطلاعاتي ك ط از طريق ارتباط PLC به كامپيوتر مي توانند به فق PLC انتقال داده شوند .**
- **زماني كه مد انتخابي براي نمايش HMI مد ۱ است ، ه داشتن كليد SEL به مدت مي توان با فشار دادن و نك ۳ثانيه صفحه HMI را مشاهده نمود .**

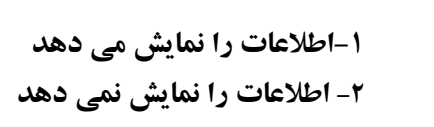

 **: شماره صفحه HMI انتخابي** 

 **: مد نمايش -۱اطلاعات را نمايش مي دهد** 

**-۹كليدهاي روي دستگاه** 

 $-1$ 

 $\overline{z}$ 

 $\overline{ }$ 

회  $\overline{\phantom{0}}$ 

Clear

OK

Cancel

 $H7$   $H8$ 

Timer

Counter

**RTC** 

Analog

 $\pmb{\cdot}$ 

 $\vert \cdot \vert$ 

 $\overline{ }$ 

 $\pmb{\cdot}$ 

Coil Status

 $\overline{M}$ 

 $\times$ 

 $\overline{z}$ 

 $!$  "#\$%&' ( )\*+, - ,  $/$  0 1 2 3 4 5 6 7 8 9 :

: <= >? @ABCDEFGHIJKLMNOPQRSTU VWXYZI - JH\_'abcdefghijk Imnop 

ïÆÄÅÉÑÿóôòöúûùÜÖññRf~74 > x+ ュョッもアイウエオカキクケコサシスセソタチツテトナニヌ ネリハヒフヘホマミムメモヤユヨラリルレロワヲンΦΣΩ®

αβγ≤≥↑↓√€BR¥çç∙^÷æ「j¥üǎáÂÈ

5

Add

از کلیدهای ۴ جهته روی PLC نیز به عنوان ورودی در برنامه نویسی PLC می توان استفاده کرد به این ترتیب که کلید با جهت بالا | Z1 كليد با جهت چپ $\to$ Z2 كليد با جهت پايين ↓ Z3 و كليد با جهت راست $\to$  Z4 مى باشند . **نكته اي كه بايد توجه شود اين است كه براي فعال شدن 4Z~1Z بايد در قسمت** 

**op eration→Module system set… → other setting** 

**HMI/Text** 

 $\Gamma$  Display

Phone Number

Text Input

Analog Display Set.

 $\boxed{H1}$  H2 | H3 | H4 | H5 | H6

 $001$ 

 $002$ 

 $003$ 

004

005

006

007

008

**قسمت Set Z فعال شود .( تيك بخورد )** 

**طريقه كار كردن با كليدهاي روي PLC**

صفحه روی PLC دارای ۸ عدد کلید است ، ۴کلید مربوط به ۴جهت است و ۴ کلید دیگر شامل SEL و DEL و OK و ESC می باشد . از طریق فشار دادن کلید ESC می توانید وارد منوی اصلی تنظیمات PLC شوید .

است . اولین گزینه مربوط به زبان برنامه نویسی Ladder است که با انتخاب آن ( از طریق زدن کلید OK ) وارد محیط برنامه نویسی Ladder می شوید و می توانید برنامه ای را برای PLC بنویسید یا برنامه ای که روی آن است را تغییر دهید . زمانی که PLC در حالت STOP است ، ۱۲ گزینه و در حالت RUN بودن 8گزینه جهت انتخاب روی صفحه موجود **گزينه Block.FUN مربوط به زبان برنامه نويسي FBD . است** 

توسط گزینه RUN می توانید PLC را RUN کنید و در حالت RUN بـودن دسـتکاه توسـط STOP ادامـه عملکـرد دستگاه رامتوقف کنید. Clear Program برنامه موجود روی PLC را پاک می کنـد و از طریـق write مـی توانیـد برنامـه موجود روی PLC را به کارت حافظه انتقال دهید ،گزینه READ عکس این حالـت اسـت و اطلاعـات موجـود روی کـارت **حافظه را به PLC منتقل مي كند .** 

از طریق گزینه SET می توانید تنظیمات مربوط به نور صفحه PLC ، آلارم ، فعال یا غیر فعال بودن دکمه های جهت دار روی صفحه در حالت RUN بودن ، کانتر و رله کمکی و ... را تغییر دهید . RTC Set مربوط به تنظیم تـاریخ و سـاعت PLC است . ANALOG SET میزان Gain و Offset مربوط به ورودی های آنالوگ را تغییر می دهد . از طریق Password مـی توانید شماره رمزی را برای برنامه خود فعال کنید که بدون داشتن این شماره رمز نمی توان به هیچ یـک از قـسمتهای برنامـه دسترسی پیدا کرد . Language مربوط به زبان PLC است و INITIAL مشخص می کند در ابتدای شروع برنامه نویسی پیا **اصلاح برنامه نوشته شده از چه زبان برنامه نويسي استفاده شود .** 

جدول پایین نحوه عملکرد هریک از کلیدها در زمانی که قصد نوشتن یک برنامه به زبان Ladder را از طریق کلیـدهای **رو ي دستگاه داريد ، را نشان مي دهد .** 

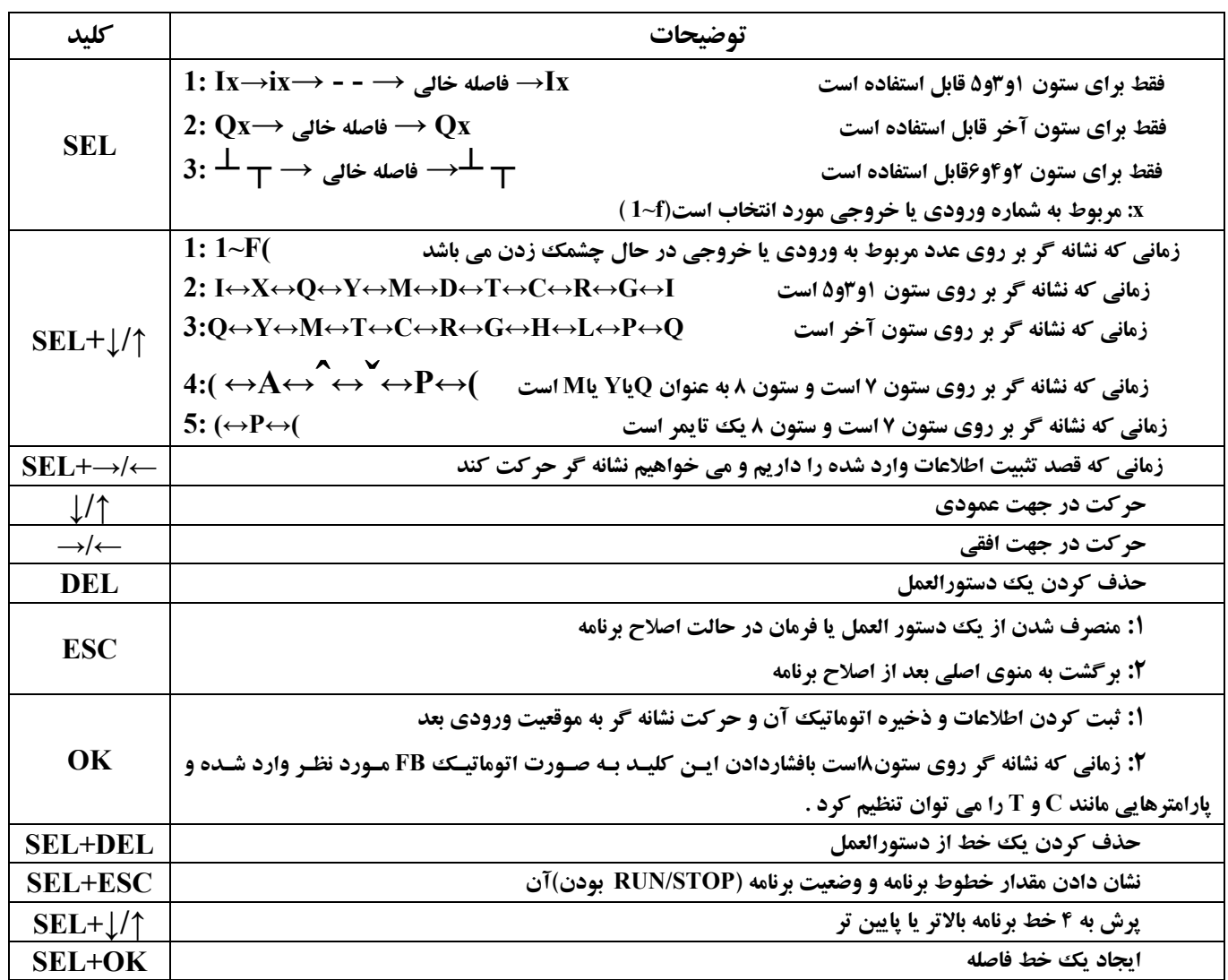